### ŽÁDOST O UZNÁNÍ PRAKTICKÉ STÁŽE V ZAHRANIČÍ

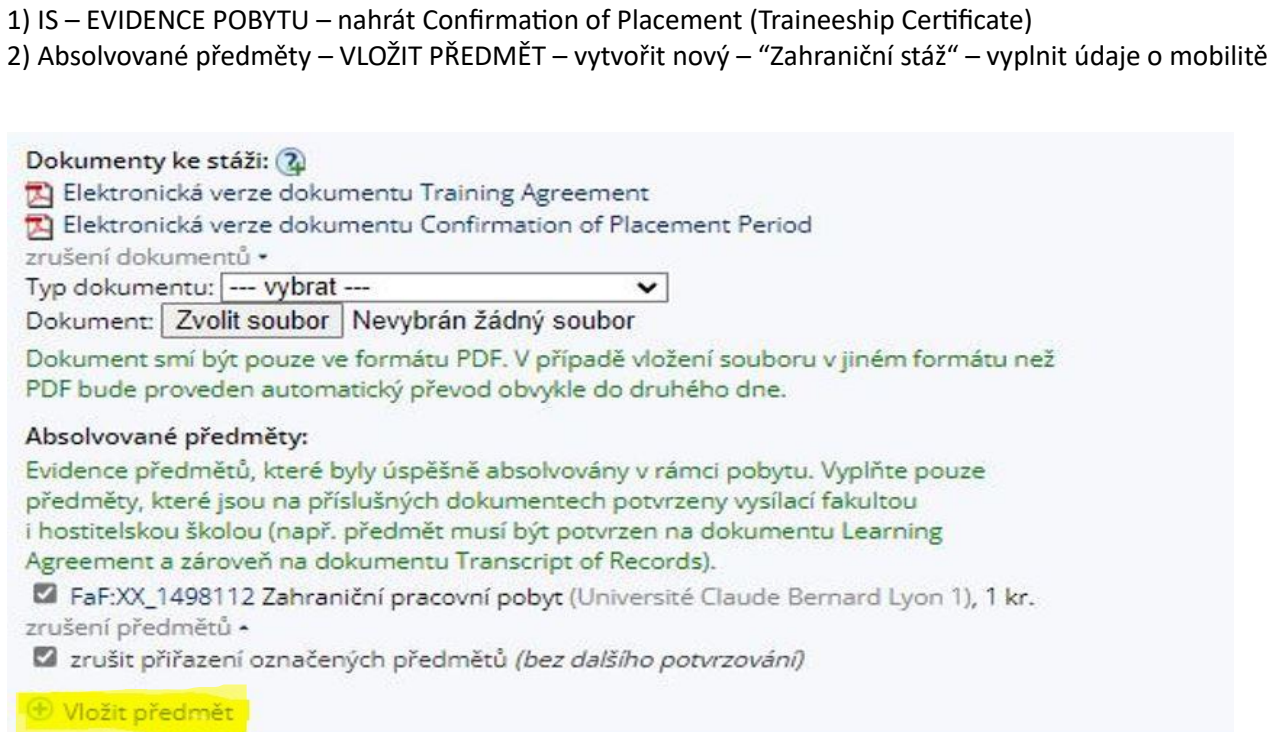

### 3) PODAT ŽÁDOST O UZNÁNÍ PŘEDMĚTŮ

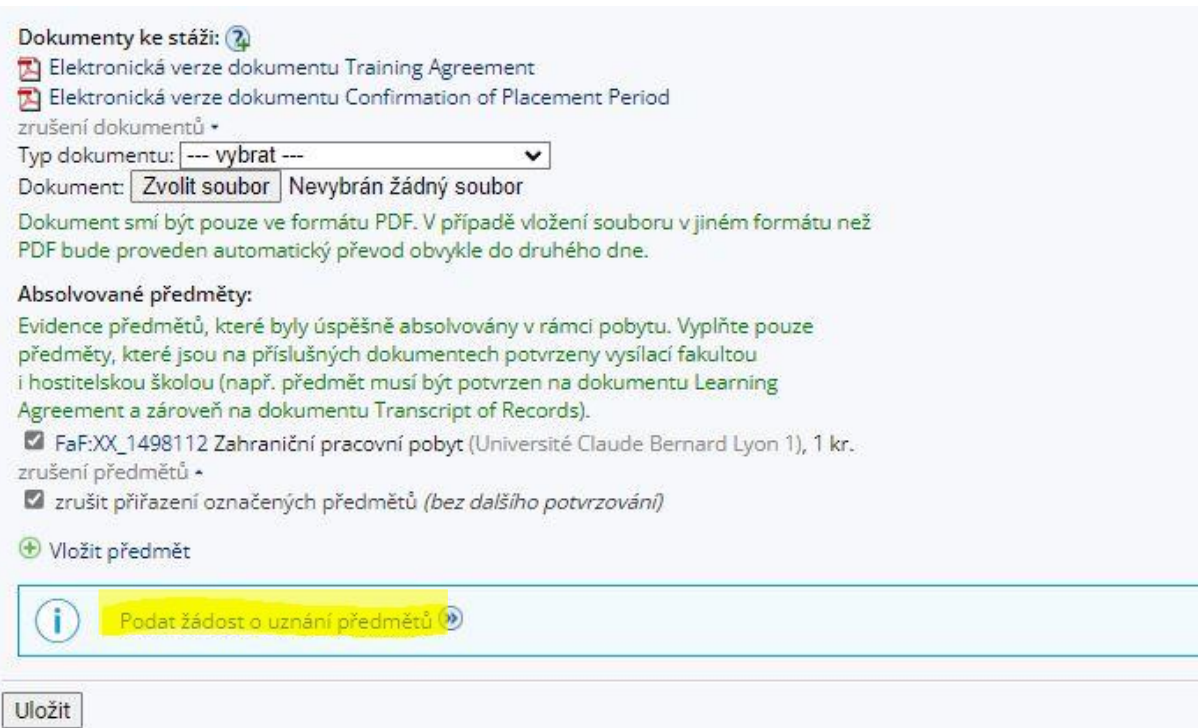

### 4) POKRAČOVAT NA PODÁNÍ ŽÁDOSTI

is > Úřadovna > Podávání žádostí o uznání předmětů z jiných studií \*

## Podávání žádostí o uznání předmětů z jiných studií

Žádosti o uznání předmětů z Masarykovy univerzity do studia na Farmaceutické fakultě Vybrat všechny předměty Zrušit výběr všech předmětů

Pokračovat na podání žádostí

podzim 2022

M FaF:XX\_1498112 Zahraniční pracovní pobyt, z, Z, 1 kr., předmět použit v jiné žádosti Upřesnění »

Vybrat všechny předměty Zrušit výběr všech předmětů

Pokračovat na podání žádostí

Přehled všech mých žádostí

### 5) Do pole "Předmět, který chci uznat na základě studia ...." vložit kód předmětu: F9ZPO\_FAF - Vyhledat předmět - Podat žádost k předmětu

# Podávání žádostí o uznání předmětů z jiných studií

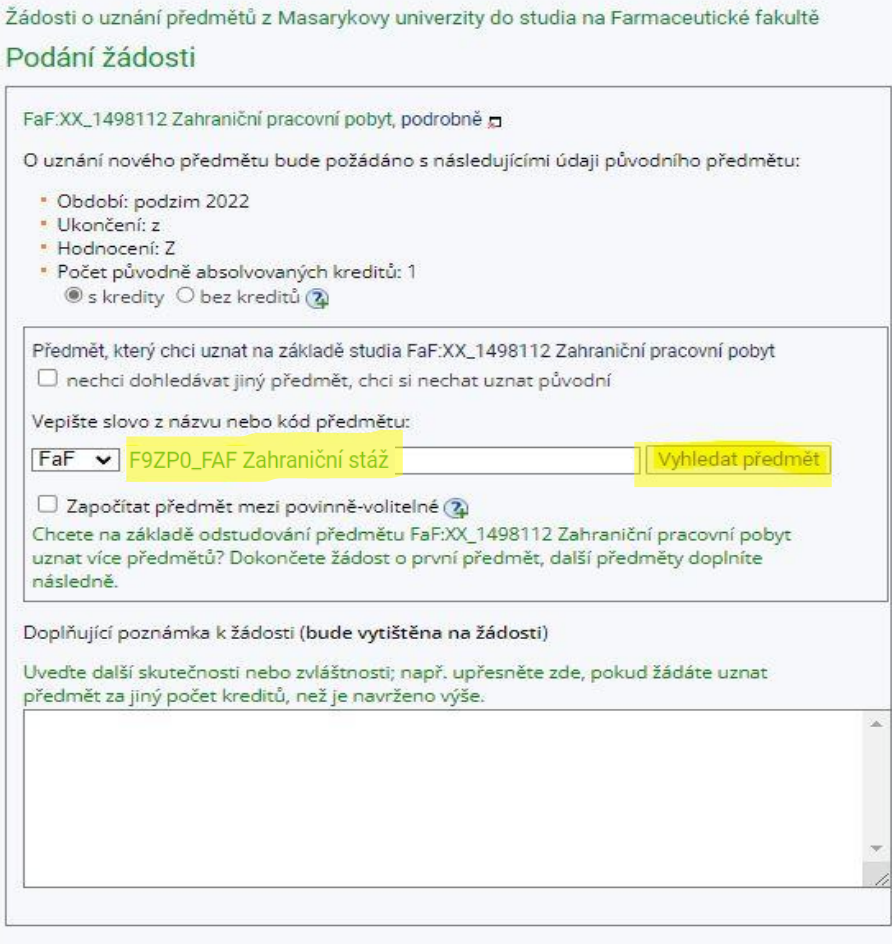

Podat žádost k předmětu

#### 6) Vaše žádost byla úspěšně uložena.

is > Úřadovna > Podávání žádostí o uznání předmětů z jiných studií \* Podávání žádostí o uznání předmětů z jiných studií Žádosti o uznání předmětů z Masarykovy univerzity do studia na Farmaceutické fakultě Podání žádosti FaF:XX\_1498112 Zahraniční pracovní pobyt, podrobně g Vaše žádost o uznání předmětu XX\_1498112 Zahraniční pracovní pobyt za<br>předmět F9ZPO\_FAF Zahraniční stáž byla úspěšně uložena.<br>Nyní se začne žádost zpracovávat. Vyčkejte do jejího vyřízení, po kterém Vás  $(\bullet)$ studijní oddělení vyzve e-mailem k jejímu podpisu a převzetí rozhodnutí. Podat další žádost k témuž předmětu (např. v případě, že chcete předmět uznat za více předmětů). Po kliknutí na odkaz se ztratí případný neuložený obsah stránky nepodané žádosti.

7) Po zpracování žádosti na studijním oddělení a vystavení **Rozhodnutí o uznání předmětu** se můžete v IS vzdát práva na odvolání, a urychlit tak zápis předmětu do Vaší studijní evidence, v opačném případě se tak stane automatickypo uplynutí 30denní odvolací lhůty.

V případě dotazů nebo nejasností se neváhejte obrátit na erasmus@pharm.muni.cz.